# Printing your Print-Ready Postcard

Lр

You have downloaded a JPG graphic which provides a print-ready postcard front. You may opt to add your own message on the the back when printing.

# File Specifications

பு

đ

Your final postcard dimensions are 6"  $x \frac{4}{3}$ . The jpg graphic measures 6.12"  $x \frac{4}{12}$ . The extra space around the edge is called a "bleed." It is meant to be trimmed off, and is there simply to guarantee that your postcard always prints right to the edge.

If you are working with a printing service, the following specifications are important to them.

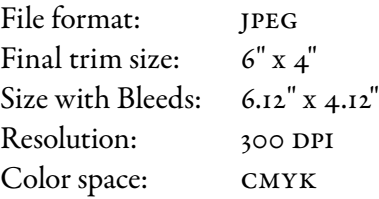

Note: Vertical graphics appear "sideways" which is how you place them in most print templates.

## Printing your Postcards

## Through an online printer

You may want to try sending your files to an online printer, such as Vistaprint (http://www. vistaprint.com/). These printers can combine your print job with others which can result in a better price or smaller quantity than is practical using a local print shop. Online printers each have their own templates and specification requirements for uploaded files. Specifications we have chosen match Vistaprint requirements.

### At a local print shop

You can also opt to have your postcard printed at a local offset print shop. Most print shops offer a variety of card stock, and can help you with laying out and positioning any text on the back. This would produce the highest quality product, but unless you are producing a very large number of copies, it may be the most expensive method.

### On your own printer

You can buy card stock at any office supply store, but we recommend purchasing ready-to-print postcard stock from [Avery.](http://www.avery.com/) Avery stock is available in most office supply or stationary stores, and online at http://www.avery.com/. Choose blank stock for a 4x6 postcard.

Avery provides you with a free template that helps position the graphic on one side, and position any text to print on the other side.